## **INSTALLER DuckduckGo sur CHROME**

Cliquer sur ce lien (URL)

[https://chrome.google.com/webstore/detail/duckduckgo-for-chrome/](https://chrome.google.com/webstore/detail/duckduckgo-for-chrome/bpphkkgodbfncbcpgopijlfakfgmclao#detail/duckduckgo-for-chrome/bpphkkgodbfncbcpgopijlfakfgmclao) [bpphkkgodbfncbcpgopijlfakfgmclao#detail/duckduckgo-for-chrome/](https://chrome.google.com/webstore/detail/duckduckgo-for-chrome/bpphkkgodbfncbcpgopijlfakfgmclao#detail/duckduckgo-for-chrome/bpphkkgodbfncbcpgopijlfakfgmclao) [bpphkkgodbfncbcpgopijlfakfgmclao](https://chrome.google.com/webstore/detail/duckduckgo-for-chrome/bpphkkgodbfncbcpgopijlfakfgmclao#detail/duckduckgo-for-chrome/bpphkkgodbfncbcpgopijlfakfgmclao)

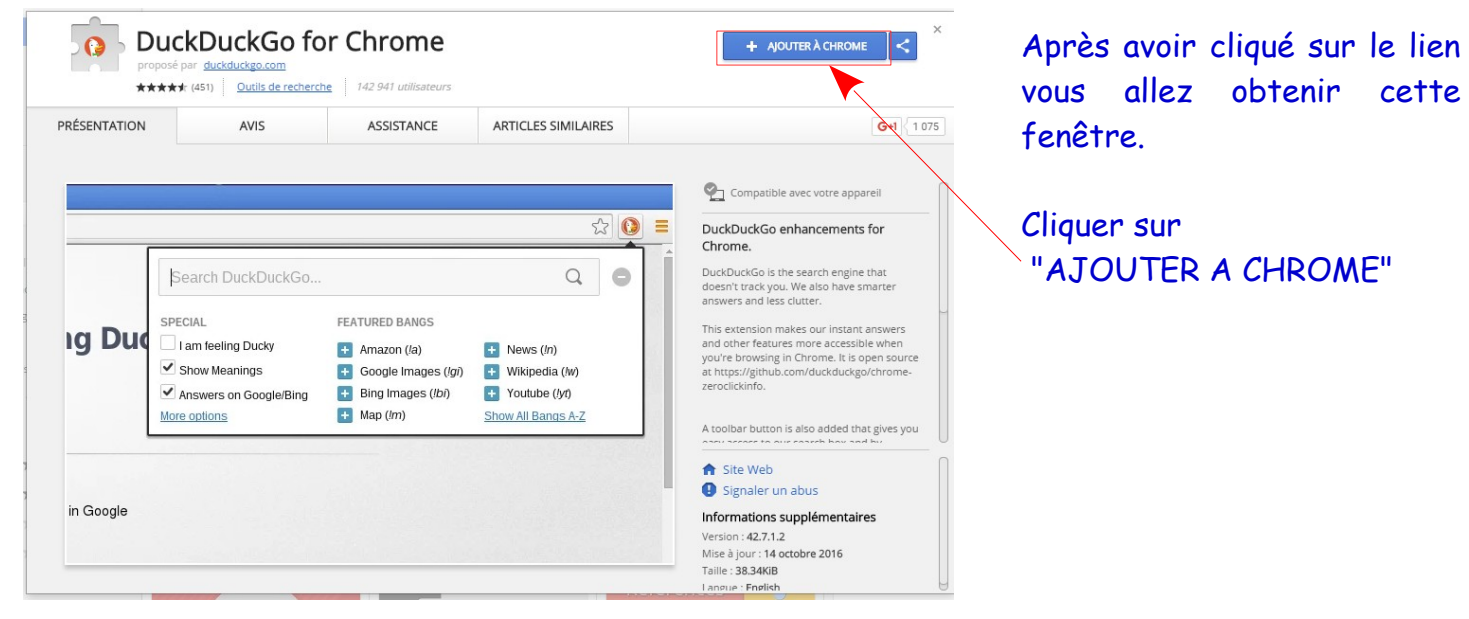

Ici "**VÉRIFICATION EN COURS...**"

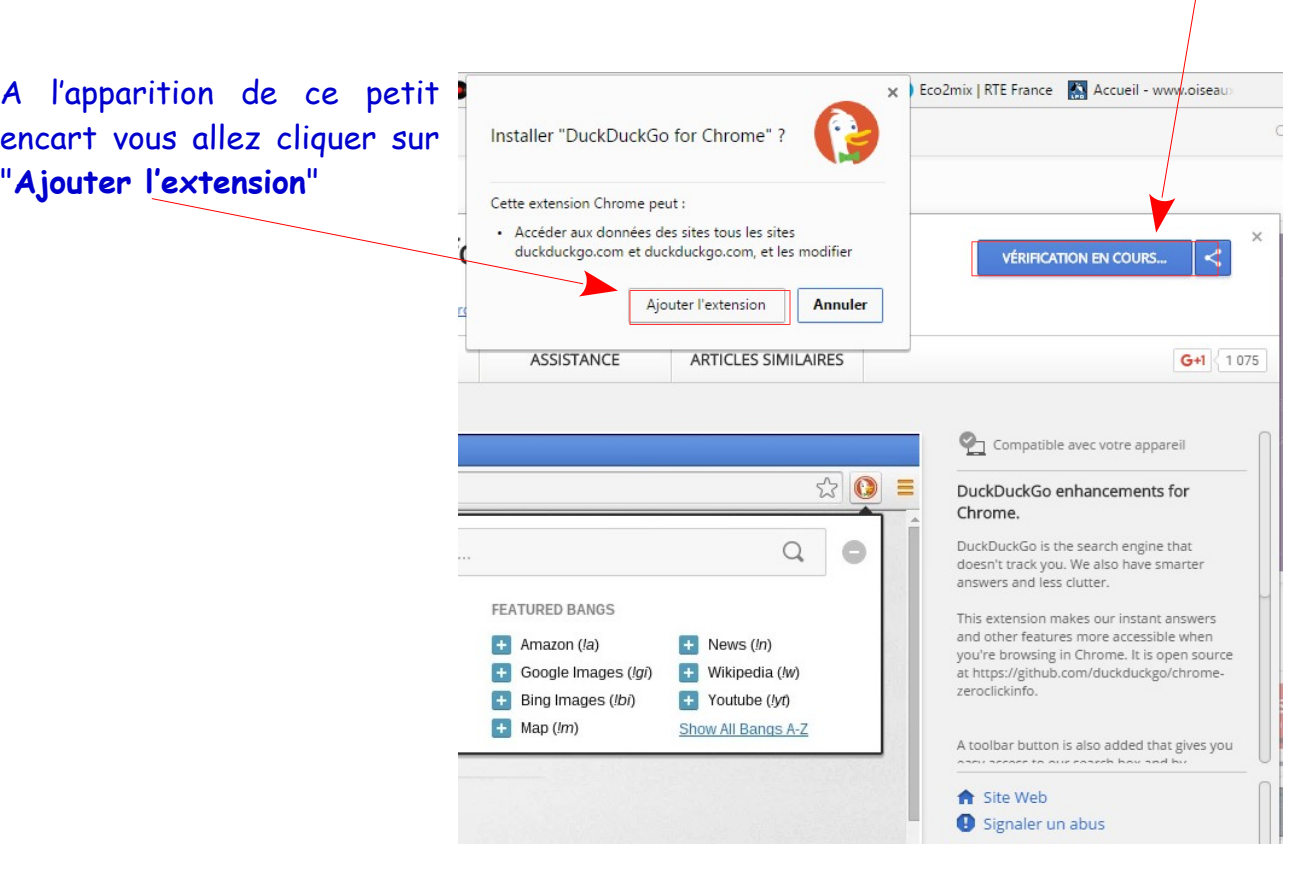

Le moteur de recherche DuckDuckGo est installé, il servira d'interface (proxy) entre le navigateur "**Chrome**" et le moteur de recherche "**Google**"

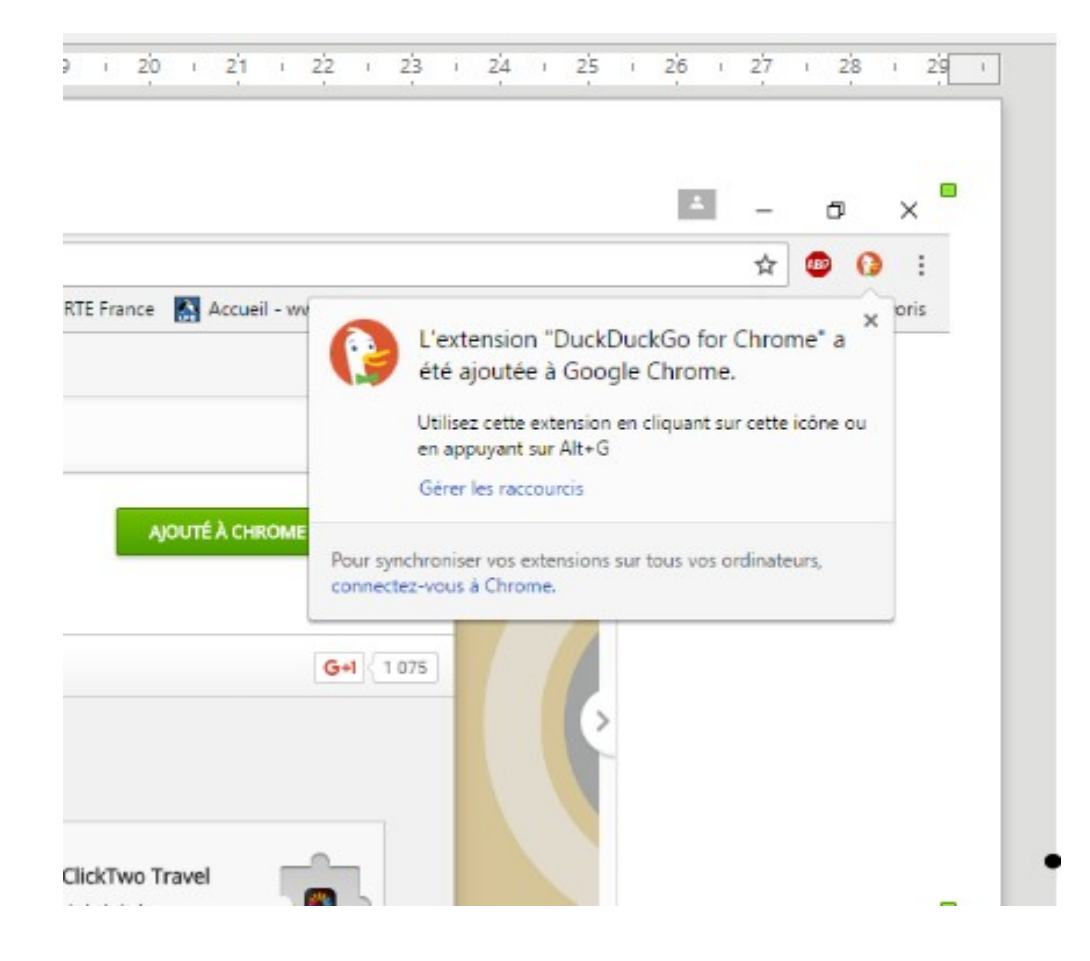